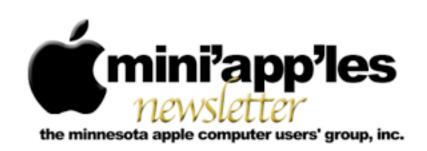

Website: <a href="http://www.miniapples.org">http://miniapples.7.forumer.com</a> Email: <a href="miniapples@mac.com">miniapples@mac.com</a>

#### From the Editor:

We have an article in this newsletter written by Jeff Berg concerning the fake antivirus, Mac Defender. This is the first major threat to to the Mac OS. The other interesting item in the Mac World is the release of the new iMacs. The new models, mid 2011, are receiving glowing reports.

**Tom Ostertag**, Publications Director

### **Meeting Calendar**

At the right is a list of mini'app'les meetings for June 2011. The information was compiled as this newsletter was being assembled and is subject to change. As always, confirm the Special Interest Group (SIG) date, time, and location with the SIG Leader or the mini'app'les website: www.miniapples.org.

| Meeting Calendar – June 2011 |         |         |                            |  |
|------------------------------|---------|---------|----------------------------|--|
| Thursday                     | June 2  | 7:00 pm | Mac Applications SIG       |  |
| Tuesday                      | June 7  | 7:00 pm | Mac OS X SIG               |  |
| Wednesday                    | June 8  | 7:00 pm | VectorWorks SIG*           |  |
| Wednesday                    | June 8  | 7:00 pm | TC Photoshop Users Group*  |  |
| Monday                       | June 13 | 7:00 pm | Board Of Directors Meeting |  |
| Tuesday                      | June 14 | 6:30 pm | iOS SIG                    |  |
| Thursday                     | June 16 | 7:00 am | Macintosh Consultants SIG  |  |
| Thursday                     | June 23 | 6:30 pm | FileMaker Pro SIG          |  |
| Monday                       | June 27 | 6:30 pm | Mac Q&A SIG                |  |

| Meeting Locations and Leaders                                                                 |                                                    |                               |  |  |
|-----------------------------------------------------------------------------------------------|----------------------------------------------------|-------------------------------|--|--|
| Meeting                                                                                       | Location                                           | Leader                        |  |  |
| Board Of Directors                                                                            | Southdale Library, 7001 York Ave. S., Edina        | Tim Drenk, 952-479-0891       |  |  |
| FileMaker Pro SIG                                                                             | Erik's Bike Shop Corporate, 9201 Penn Ave S. #1,   | Steve Wilmes, 651-458-1513    |  |  |
|                                                                                               | Bloomington                                        |                               |  |  |
| Mac Applications                                                                              | Eden Prairie Library, 565 Prairie Center Dr., Eden | Tim Drenk, 952-479-0891       |  |  |
| SIG                                                                                           | Prairie, MN                                        |                               |  |  |
| Mac OS X SIG                                                                                  | The Foundation, 311 7th Ave North, Minneapolis     | Bob Demeules, 763-559-1124    |  |  |
| Macintosh                                                                                     | Good Day Café, 5410 Wayzata Blvd., Golden          | Bob Demeules, 763-559-1124    |  |  |
| Consultants SIG                                                                               | Valley                                             |                               |  |  |
| iOS SIG                                                                                       | Southdale Library, 7001 York Ave. S., Edina, MN    | Joel Gerdeen, 763-607-0906    |  |  |
| Mac Q&A SIG                                                                                   | Merriam Park Library, 1831 Marshall Ave., St.      | Chuck Hauge, 612-963-5064     |  |  |
| Paul,                                                                                         |                                                    |                               |  |  |
| VectorWorks SIG*                                                                              | CJR Office, 4441 Claremore Dr., Edina              | Charles Radloff, 952-941-1667 |  |  |
| TC Photoshop User                                                                             | MCAD # 150., 2501 Stevens Ave., S. Minneapolis     | Jeff Tranberry                |  |  |
| Group*                                                                                        |                                                    |                               |  |  |
| * This SIG is NOT sponsored by mini'app'les; the listing is provided as a service to members. |                                                    |                               |  |  |

# TABLE OF CONTENTS

| 2011 Board of Directors (BOD) Election Results       | 2  |
|------------------------------------------------------|----|
| MacApps SIG Meeting Report – May 5, 2011             |    |
| iOS SIG Meeting • 10 May 2011                        | 4  |
| Q&A SIG Meeting • 25 April 2011                      |    |
| Mac Q&A Meeting • 23 May 2011                        |    |
| Protect Yourself From Mac Defender                   |    |
| Firefox 4 Improves, But Not Radically                | 6  |
| Mac OS X 10.6.7 Changes Finder Sidebar Behavior      | 10 |
| Hot Links Of The Month:                              | 11 |
| Members Helping Members                              | 12 |
| Mini'app'les Membership Application and Renewal Form | 13 |
| Benefits of mini'app'les Membership                  |    |
| Board of Directors                                   | 14 |

# 2011 Board of Directors (BOD) Election Results

by Harry Lienke and John Hunkins

As the mini'app'les BOD Election Committee duly appointed by President Tim Drenk, we are pleased to report the following results. We received fourteen ballots — twelve via email and two via hard copy submitted at a club meeting. Tim Drenk was elected President; Joel Gerdeen, Secretary; Bob Demeules, Treasurer; and Les Anderson, Membership Director —each receiving fourteen votes. Jeff Berg was elected Vice President, receiving thirteen votes (one modest individual did not cast a vote for Vice President). Tom Ostertag received thirteen votes and was elected Publications Director with Ron Heck receiving one vote for Publications Director. For SIG Director, Kevin Strysik received twelve votes, Harry Lienke received one vote, and Tim Tierney received one vote, so Kevin was re-elected.

Congratulations to everyone elected to the mini'app'les Board of Directors for 2011-2012; thanks for your willingness to guide the mini'app'les this coming year.

Thank you also to the members who demonstrated their commitment to the mini'app'les by taking the time and making the effort to cast a ballot.

# **MacApps SIG Meeting Report – May 5, 2011** *By Tim Drenk*

We looked at two applications that are designed to collect and organize your information. The first was Evernote (<a href="www.evernote.com">www.evernote.com</a>). Evernote is a service designed to make your information available to a wide variety of places, on your own computer, on the web, on your mobile devices.

Evernote keeps all of your information in "notes" that are organized into "notebooks". Notes can contain plain text, html, images, audio, PDFs, or any combination thereof. Since Evernote is a service, an account

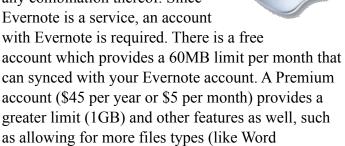

We looked at how to get information into Evernote with the Mac application:

documents) that can be added to notes.

- New Note Toolbar Icon, Cmd-N;
- Drag & Drop
- Print>Save PDF to Evernote
- "Evernote Helper" menu bar icon and commands
- Web Clipper: The browser add-on that adds selections or whole web pages
- Send an email to your Evernote email address

We looked at tagging within Evernote. Tagging is adding descriptive words or phrases that allow you to search for an item or several items at a later. While there is no standard for how to tag, using several different types of tags can be helpful. Tags such as a general topic, a specific topic, and a source or project can be useful when it comes time to search for items.

We also looked at being able to search in Evernote. The search panel can be used for basic searches, but with search operators, searches can be much more powerful. We can search in specific notebooks, tags, only in titles, or time a note was created or modified.

Evernote allows for text within a note to be encrypted, but it does not have note or file encryption. While there is a way to create a non-syncing notebook, everything else gets synced to Evernote's computers. So Evernote users should keep that in mind when deciding what type of sensitive information, if any, they want to store in Evernote.

We briefly looked at the Evernote app on the iPad. It can create new text, snapshots, and voice notes; browse and modify existing notes; search; organize and tag notes. One important difference between the free and premium accounts impacts mobile devices. The free account requires online access (wifi or 3G) for mobile devices. If you wish to browse your notes when you are not online, you need to have a Premium account.

The second application we looked at was DEVONthink (<a href="www.devon-technologies.com">www.devon-technologies.com</a>). Labeled a "Smart Information Assistant", DEVONthink is designed to organize and store your documents such as PDFs, Word documents, multimedia files, scanned papers, email messages,

notes, bookmarks, etc.

There are three editions of DEVONthink, Personal (\$50), Pro (\$80), and Pro Office (\$150). One of the major differences between the Personal and Pro editions is the Personal is designed to have only one database (similar to one Evernote account). The Pro edition can have multiple databases. The Pro Office edition adds scanner and OCR support.

We looked at getting information into DEVONthink, which can be done in multiple ways:

- Use the New command from the toolbar or menu
- Use Drag and Drop
- Use the System-Wide Global Inbox
- Use the Services Menu
- Use the Sorter
- · Grab Web Data with Bookmarklets
- Use the PDF Menu.

DEVONthink allows for tagging and groups/folders, the same as Evernote. DEVONthink also has an Auto-group and Auto-classify feature which organizes selected items automatically either using existing groups/folders or creating new groups/folders.

We also looked at DEVONthink's search features. It has the basic and advanced search functions, but adds a unique feature. DEVONthink provides similar words to the search word based on the context of your stored information or based on dictionary spelling. It becomes a very powerful and unique search tool as more information is stored in DEVONthink.

DEVONthink allows for editing text, of course, but also for basic image editing, and annotating PDFs. Stored items can be edited in external applications, such as Word or Illustrator, and then saved directly back into DEVONthink without losing tags or groups.

We also looked at DEVONthink on the iPad. The iOS app can create new text, audio, picture, or snapshot notes. It can perform searches and modify existing note content. Syncing to a computer is performed over wifi while on the same network.

The June meeting will be on Thursday, June 2nd, at the Eden Prairie Library at 7:00 pm. We will be looking at different web browsers for the Mac OS and add-ons/extensions that are available. We will want to hear about your favorite add-ons as well.

# iOS SIG Meeting • 10 May 2011

by Joel Gerdeen

The fifth iOS SIG meeting was held on Tuesday, May 10, at the Southdale branch of the Hennepin County Library. This SIG focuses on iOS devices such as iPhones, iPads, and iPod Touches. Joel Gerdeen led the meeting and used the new iPad 2 and related new apps released with iOS 4.3 There was good discussion and feedback that

the 4 mini'app'les members attended

This meeting was conducted without any video camera or intermediate connection to a projector. The iPad 2 was connected through the VGA adapter to a ceiling-mounted

projector

which displayed the iPad on a large screen in front of the room. The new mirroring capability of the iPad 2 showed the full iPad screen on the projection screen. iMovie and Garageband were demonstrated with some interruption of weather apps as tornado warnings were in the area. No Keynote viewgraphs are available, but there are good instructions within the apps and on Apples' web site. After the meeting, the attendees met at the nearby Bakers Square for further discussion.

The next meeting is planned for Tuesday, June 14th at 6:30 pm at the Southdale Library Public Conference meeting room. The meeting will cover general questions and possible feedback from WWDC. Since the room is available only until 8:00 pm, the meeting will continue at Baker's Square afterwards

# Q&A SIG Meeting • 25 April 2011

Outline notes by Tim Tierney

Chuck started the meeting at 6:00 pm.

- Chuck passed around the equipment kit that he uses for his work.
- Harry's Mac was used instead.
- HDD Partition scheme was shown.
- Acid test was explained. It checks for HTML formatting compliance. Several checked the performance of Safari and Firefox.
- One attendee discussed questions he was having with software that defragments his HDD in the background.
- Harry's TechTool 6 capability for optimizing files and volumes on a HDD.
- Disk Warrior.
- Do not defrag SSDs.
- Geo-tracking security for iPhones, iPads, and Google Android smartphones was discussed.
- Find my iPad and iPhone with MobileMe was discussed.
- New member disk: Les to look into making it available to members.
- Various games on Harry's Mac.
- Insurance question.
- MobileMe service.
- Tool Kit for meetings.
- Dropbox use.
- Tracking changes in Pages.
- Open Office is being dropped.
- NeoOffice.
- CrossOver/ CodeWeavers.

The meeting ended at 8:30 and a number of attendees stood outside of the library talking before retiring to Bakers Square in

Highland for Pie SIG.

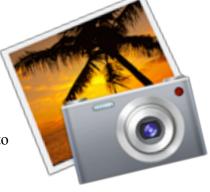

Sorry about the outline...

# Mac Q&A Meeting • 23 May 2011

by Tom Ostertag

Jeff Berg started the meeting due to an emergency that delayed Chuck Hauge. Chuck arrived on time and continued the meeting. During the interim, Jeff gave some personal history on his background and then started talking about Mac Malware, specifically - MacDefender. Jeff said not to panic. It is not a computer virus, it is not self replicating. It is a fake antivirus that pops up and says your computer has been infected and then tries to sell you antivirus software to capture your credit card information. You get your Credit card information ripped off but the trojan horse is not passed on to anyone else.

Safari can be set to help prevent infection — in System Preferences: make sure that Open "Safe" Files Automatically is unchecked. A plug-in named "No Scripts" allows JavaScript to be run for selected websites and disabled for all others.

Anti-Virus Software:

Sophos Intego Virus Barrier ClamXav

The Mac OS X Installer has the power to install most anything.

The MacDefender infected site has URLs ending in .cz.cc.

Mail Steward can be used to archive all of the mail in your Mail accounts. The lite version is available from the Apple Apps Store for \$19.95.

A discussion started regarding the storing and sharing of iPhoto and iTunes libraries. One suggestion was to use Aperture instead of iPhoto (Aperture is available from the Apps Store - \$79.00) but there were some other suggestions for iPhoto/iTunes synchronization. One was using iPhoto Library Manager. It updates photos in libraries by moving them from library to library. It should be able to update libraries on a Network Accessible Storage (NAS) drive.

There was a comment that Rosetta will be going away in Lion so some of the programs we're currently running will not function. PowerPC apps are going away. Quicken is not Lion compatible and there are other incompatible programs that need to be documented as well.

The meeting ended at 8:30 and a number of attendees retired to Bakers Square in Highland for Pie SIG.

# Protect Yourself From Mac Defender by <u>Jeff Berg</u>

The most recent meetings of the *Mac OS X* and *Q&A* SIGs briefly addressed the topic of *Mac Defender* and its variants, malicious software (malware) programs that pretend to be a virus scanner and try to trick you into providing credit card information.

This type of malware has been plaguing Windows users for years. In essence, while visiting a website that's been hacked, a javascript secretly re-directs you to another website that displays a window that looks a lot like an application window. This window claims to be a virus scanner, or part of the Apple Security Center, and warns you that your computer is infected with a virus.

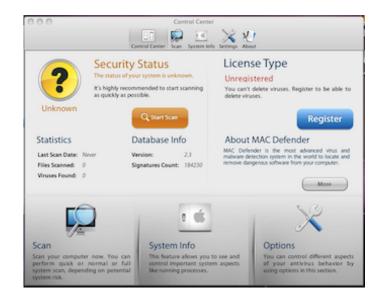

If you see a window like this, don't click anywhere in the window and quit your web browser immediately. If the malware downloads an installer to your computer, don't run it, just throw it in the trash. If the installer does run, don't provide your administrator credentials. Finally, worst case, if the software does get installed, don't provide any credit card information.

The most important take away from this is to always be sure you know what you're authorizing before you type in your password. If you have any doubts about what something is, use Google to search for answers. You can add an extra layer of protection by disabling the *Open "safe" files after downloading* feature in Safari preferences.

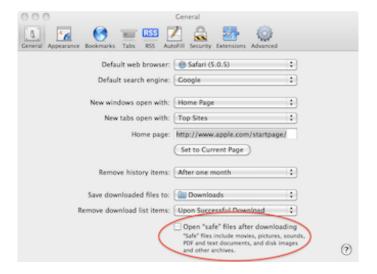

Apple has responded with a knowledge base article *How to avoid or remove Mac Defender malware*. According to the article Apple will update the malware protection in OS X within a few days to identify and remove *Mac Defender* and related strains. Until they issue that patch, or for those running older versions of the OS, they have provided instructions for removing the malware.

As usual, the threat of Mac Defender has been somewhat exaggerated by the tech press but the *age of innocence* for Mac OS X is now past. This is a legitimate malware threat. Fortunately, it's not particularly dangerous to informed users, but the unwary may fall victim. I still feel virus scanning software is unnecessary for most users, particularly

once Apple delivers the promised patch, but there is no doubt that we need to be more vigilant about malware threats.

<u>Jeff Berg</u>; **≰**ACSP | Apple Certified Support Professional; Apple Consultants Network member | **≰**ACN; Minnetonka, MN (Twin Cities Metro); 781.350.0598

# Firefox 4 Improves, But Not Radically by Adam C. Engst

In the epic battle among browsers, the latest flanking maneuver comes from the Mozilla Foundation, in the form of Firefox 4 for Mac OS X, Windows, and Linux. As with recent releases of Safari, Google Chrome, and others, most of the notable changes are

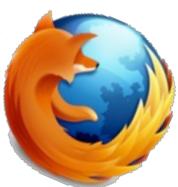

foundational, where they support
Firefox's role as a platform for Web sites and
applications. The changes are almost entirely
welcome, and improve on the experience for existing
Firefox users, though I doubt they're significant
enough to attract users of other browsers to switch.

First, a quick note about system requirements. Firefox 4 now requires Mac OS X 10.5 Leopard or 10.6 Snow Leopard running on an Intel-based Mac. That's a major change from Firefox 3.6, which worked on 10.4 Tiger and later on both PowerPC-and Intel-based Macs; so if you have a PowerPC-based Mac, you'll want to stick with Firefox 3.6.16, which remains available. Or, since Firefox 4 is open source, you can try a Tiger-compatible branched version called TenFourFox; I haven't tried it.

Refining Firefox's Interface -- Remember when a beta of Safari 4 moved the browser's tabs above the address bar? It was an unpopular move, so much so that Apple moved the tabs back underneath the address bar in the release version. That hasn't stopped Chrome, and now Firefox 4, from moving the tabs up to the top (albeit slightly differently from

Chrome). While it's different from Firefox 3 and from Safari 5, the tabs on top haven't made any significant usability difference in my experience, and if you don't like the feature, you can turn it off by choosing View > Toolbars > Tabs on Top.

Firefox 4 also introduces several other tab-related interface innovations.

In an effort to help you separate Web apps, like Gmail, from other tabs, you can Controlclick any tab and choose Pin as App Tab, which creates a permanent tab at the left side of the tab bar. App tabs can't be closed like other tabs; instead you must Controlclick and choose Unpin Tab to make it back into a normal tab that can be closed. (You can also drag an app tab off the tab bar to turn it into a window and unpin it; unfortunately, Firefox still doesn't honor drag locations for dragged tabs in general.)

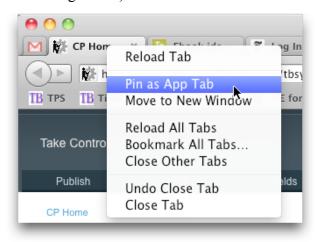

- Completely new in Firefox 4 is Panorama view, which provides a visual overview of your open tabs, letting you switch to them easily, close them with a click, and arrange them in groups (drag them out of a tile, either to a blank spot or to another tile).
- Typing in Firefox 4's location bar now lets you switch to tabs, enabling you to reuse existing tabs rather than loading the same page in multiple tabs.

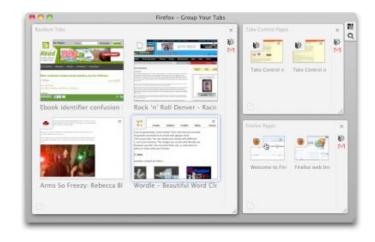

Of these changes, app tabs are welcome (though not as much with Web apps that create multiple tabs), as is the capability to switch to a tab by typing in the location bar. Less immediately successful is Panorama view, which I can't quite envision using, since I leave tabs open as a reminder that I want to read them, or as a reminder to do something else. While seeing visual representations of tabs isn't unwelcome, the idea of organizing them is a bit like rearranging one's Post-It notes.

Other interface changes include the merging of the Stop and Reload buttons at the right edge of the address bar (reasonably enough; there's no reason why you'd ever want to use both simultaneously) and a new design for the Add-ons Manager.

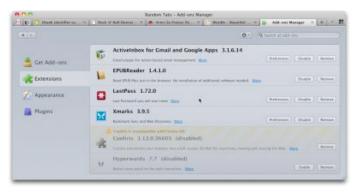

Firefox 4 does take one significant step back from Firefox 3.6. In that older version, when you typed gmail into the location bar, Firefox would instantly load the Gmail Web site, even if you hadn't visited it before or created a bookmark. The same was true of apple (which would load <a href="https://www.apple.com">www.apple.com</a>), white house (which loaded <a href="https://www.whitehouse.gov">www.whitehouse.gov</a>), and so on. For keyboard-centric people like me, this guessing (via Google's "Browse By Name" feature)

was a huge win, and if Firefox guessed wrong, which it did very infrequently, you could use the search bar instead. In Firefox 4, the location bar can only perform a Google search by default, forcing you to load another page and click another link to get to the right site. That's still better than Safari, which will error out if you type something in the location bar that isn't a domain name, and equivalent to Chrome, which also searches Google.

Luckily, you can bring this behavior back to Firefox 4, either by using the <u>Browse By Name</u> add-on, or by following these simple steps:

- 1. In the location bar, type about:config and click "I'll be careful, I promise!"
- 2. Search for keyword in the Filter field.
- 3. Double-click the keyword.URL line.
- 4. In the dialog that appears, paste this text (as a single line) and click OK. <a href="http://www.google.com/search?">http://www.google.com/search?</a>

ie=UTF-8&oe=UTF-8&sourceid=navclient&gfns=1&

Faster Performance -- As with all Web browser updates, Firefox 4 promises significant speed increases. Given the ever-increasing importance of JavaScript in Web apps, Mozilla makes a big deal of how Firefox 4's new JägerMonkey JavaScript engine runs up to six times faster than Firefox 3.6's TraceMonkey engine.

(As an aside, you have to appreciate the names given to JavaScript engines: Firefox's SpiderMonkey, TraceMonkey, and JägerMonkey; Safari's SquirrelFish, SquirrelFish Extreme and Nitro; Chrome's V8, Opera's Futhark and Carakan; and Internet Explorer 9's Chakra.)

Other changes that will improve performance in Firefox 4 on the Mac include:

- OpenGL hardware acceleration of certain graphics rendering operations
- Faster bookmarking and startup due to overhauled bookmark and history code
- Support for Mac OS X's Core Animation rendering model for plug-ins, enabling them to draw faster and more efficiently

- Asynchronous link history lookup, which provides better responsiveness as pages are loading
- Lazy frame construction, a technique that can vastly improve the interactive performance of complex Web pages

Unfortunately, there's a known issue with Firefox 4.0 on all platforms that can cause scrolling in the main Gmail window to be slower than usual; expect that bug to be fixed in 4.0.1.

Now, don't get me wrong. I'm all for faster Web browsers, and I truly do appreciate all the work the browser development teams do to increase performance. But realistically, Web pages and Web apps are simply slower than desktop applications because there's almost always some communication over the inescapable bottleneck of the Internet connection.

As a result, my experience is that I can use a new, faster Web browser and simply incorporate its improvements into my assumptions of how quickly I should be able to perform certain tasks on Web sites without actually feeling that it's running any faster. So Firefox 4 may benchmark faster than Firefox 3.6, and it may or may not out-benchmark Chrome and Safari, but I can't say that I've really noticed any improvement in my real-world usage. It's just not like switching your Mac from a hard disk to an SSD, where some previously sluggish activities become lightning fast.

Better Standards Support -- Here's another area where the tremendous efforts of browser developers aren't generally appreciated by end users: support for new Internet standards. Users just want to look at Web pages, and Web developers want to make pages that everyone can view and interact with correctly, regardless of what old browser may still be in use (may you forever fail to render a complex page in Hades, Internet Explorer 6!). So there's a constant tension between relying on new standards and supporting old browsers. Nonetheless, support for new standards in browsers is the first step in widespread adoption, so it's great to see it happening.

Firefox 4's nods to new Internet standards include the following HTML5-related changes:

- A new HTML5 parser, which replaces the old Gecko parser from 1998, fixes dozens of long-standing parser bugs, improves performance by parsing in a separate thread, and enables the use of SVG and MathML inline in HTML5 pages
- Native support for HTML5's WebM video format
- Support for the HTML5 video "buffered" property, which provides a user interface to Firefox's capability to determine which timesegments of a video can be played without needing to pause playback to download more data
- Support for the HTML5 Forms API makes Web-based forms easier to implement and validate
- Support for more HTML5 form controls

Although it's unclear if the test reflects real-world capabilities, Firefox 4 now scores significantly higher on the HTML5 test site. For comparison, here's how the major Mac-compatible browsers stack up, with 400 being the maximum:

- Google Chrome: 288 and 13 bonus points
- Firefox 4: 255 and 9 bonus points
- Opera 11.0.1: 234 and 7 bonus points
- Safari 5: 228 and 7 bonus points
- Firefox 3.6.15: 155 and 4 bonus points
- OmniWeb 5.10.3: 139 and 7 bonus points

As long as we're on the topic of tests that may or may not reflect real-world usage, Firefox 4's new Gecko 2 engine also does a better job on the Acid3 test, scoring 97 out of 100, up from Firefox 3.6's 94 points, but still behind the perfect 100 out of 100 enjoyed by all the WebKit-based browsers, including Safari, Chrome, Opera, and OmniWeb.

Other standards-based improvements include:

- Partial support for <u>CSS transitions</u>
- Support for the "<u>Do Not Track</u>" header that aims to allow users to opt out of behavioral advertising; note however, that no ad network

- or tracking service has yet announced plans to support the Do Not Track header
- Support for <u>WebGL</u>, which enables JavaScript to generate accelerated 3D graphics
- As mentioned before, support for Google's WebM video format
- Support for the HSTS security protocol, which enables sites to insist that they be loaded only using SSL

**Other Improvements** -- There are three additional improvements in Firefox 4 that are worth noting, and one problem that I hope will be resolved soon.

First, Firefox Sync is now available by default (it's an add-on for Firefox 3.6), and enables you to sync your Firefox history, bookmarks, tabs, and passwords across all instances of Firefox, most notably the mobile version of Firefox for Android (and Maemo running on the Nokia N900). There's also Firefox Home for iOS, a free app that provides access to your Firefox history, bookmarks, and open tabs via Firefox Sync. In either case, you need to set up a Sync account before anything will happen (such as syncing your home browsing history to your work computer where the IT department could look at it, which might not be desirable).

I haven't tested Firefox Sync because I find the combination of <u>LastPass</u> and <u>Xmarks</u> to be more useful, synchronizing as they do among all the browsers I use (see "<u>LastPass Acquires Xmarks</u>," 13 December 2010).

Second, if there's a crash in the Flash, QuickTime, or Silverlight plug-ins, Firefox 4 now isolates that from the browser as a whole, requiring only that you reload the page to recover from the crashed plug-in.

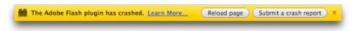

Third, Firefox changes the way CSS: visited selectors work to block malicious Web sites from being able to read your browsing history. This security hole has existed in most, if not all, browsers for many years, and put simply, enables an attacker to walk through your history and see where you've been.

Finally, although many Firefox add-ons either work with Firefox 4 in general or have been updated to work with it, there's one notable exception, the PDF Plugin for Firefox on Mac OS X. As a result, Firefox 4 cannot display PDFs inline, as Firefox 3.6 could with the plug-in (but see this article's comments for a link to a pre-release version of the PDF Plugin that works with Firefox 4 in 32-bit mode). There's also Schubert|it's PDF Browser Plugin, but it hasn't worked well for me. I don't always want to view PDFs in the browser, but I like the option.

In the end, Firefox has long been my default browser, though I also run Safari and Chrome at all times and use them for particular Web sites, either because they work better (as Google Docs does in Chrome) or just to separate different Web site logins. Although I was initially distressed by Firefox 4, due to its loss of Google's Browse By Name searching, once I figured out how to restore that functionality, Firefox 4 took over fine from Firefox 3.6 and has been working well.

But here's the thing. While I was figuring out how to restore Browse By Name functionality to Firefox 4, I also figured out how to add it to Google Chrome, and it was the main reason I preferred Firefox over Chrome (and the lack of Browse By Name in the address bar is the main reason I dislike using Safari). Since Xmarks ensures that I have exactly the same bookmarks in all my browsers, I'm now planning to switch back and forth between Firefox 4 and Chrome to see which I prefer now that I can make them work in very similar ways. More when I've formed an opinion.

Should you switch to Firefox 4? If you're using Firefox 3.6 on an Intel-based Mac, yes, you should, so you can take advantage of its performance and standards improvements (though I recommend reenabling the Browse By Name feature immediately so Firefox 4 works the way you expect). But if you're happy with Safari or Chrome, I don't see the changes in Firefox 4 making such a difference that you'll feel compelled to switch. That said, there's nothing wrong with downloading a copy and checking it out; if nothing else, it can be helpful to

have a different browser around in case you have trouble with a particular site. And who knows, perhaps you'll find that Firefox 4 fits your needs perfectly.

This article is copyright © 2011 Adam C. Engst. TidBITS is copyright © 2011 TidBITS Publishing Inc. Reuse governed by Creative Commons License.

# Mac OS X 10.6.7 Changes Finder Sidebar Behavior

by Adam C. Engst

It's easy to become so accustomed to certain Mac OS X behaviors that when they change and your old habits no longer work, you actually start to question your sanity. That's what happened to me — and Tonya admitted to a similar feeling, too — when we realized recently that Apple changed the way you remove items from the sidebar in Finder windows in Mac OS X 10.6.7.

A quick recap. For as long as we can remember using the sidebar, you added items to it by dragging them in, and you removed items from it by dragging them out. Easy in, easy out, and that was true through 10.6.6.

As a result, we've found that we like popping a folder into the sidebar while we're working on its associated project, and pulling it out as soon as we're done — it provides quick access for active projects. That's what I do with each successive Take Control book, for instance.

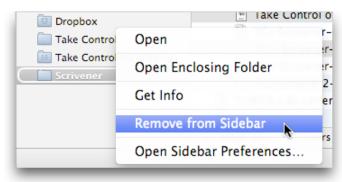

With 10.6.7, however, Apple not only messed up (and then fixed) font handling (see "OpenType PostScript Fonts Troublesome in 10.6.7," 27 March

2011, and "Apple Releases Snow Leopard Font Update," 26 April 2011), they also changed the way you remove items from the sidebar. Now, instead of just dragging items out, you must either Commanddrag them out or Control-click them and choose Remove from Sidebar.

All I can think is that people were complaining about accidentally removing items from the sidebar because it was too easy to drag them out; by requiring either a Command-drag or choosing a contextual menu item, Apple has ensured that it's nearly impossible to remove an item by mistake. In fact, comments on Twitter indicate that it's common for inexperienced users (the stereotypical parents) to remove items from both the sidebar and the Dock and then be confused. Perhaps we can expect to see a similar change for the Dock at some point in the future.

This new method of working isn't a huge deal, but it would have been helpful of Apple to mention the change in the <u>release notes for 10.6.7</u>. That's what they're for, after all. Apple did post a <u>support article</u> explaining how to remove an item from the sidebar, but even that never acknowledges that the behavior changed.

This article is copyright © 2011 Adam C. Engst TidBITS is copyright © 2011 TidBITS Publishing Inc. Reuse governed by Creative Commons License.

#### **Hot Links Of The Month:**

Compiled by **Tom Ostertag** 

# Apple, Inc.

Apple Makes Huge Inroads In Enterprise As Corporate Mac Sales Surge 66% | AppleInsider

Apple's App Store: 500,000 And Counting | Cult Of Mac

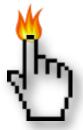

# **Mac Software**

Apple Seeds Mac OS X 10.6.8 To Developers | AppleInsider

Apple Issues Mac OS X Lion Developer Preview 3
To Developers | AppleInsider

Adobe Flash 10.3 Adds Auto-update Notification For Apple's Mac OS X | AppleInsider

#### **Mac Hardware**

New iMac Best In Class | Apple

iMac Blows Away The Competition | Apple

Thunderbolt Trademark Rights Will Be Transferred From Apple To Intel |AppleInsider

iMac Top Choice Among All-in-Ones | Apple

iMac (Mid 2011) | Low End Mac

#### **iPad**

Watching TV On An iPad | Apple

A Showpiece E-Book For iPad | Apple

iPad Has No Credible Competition, iPad File Transfer | Low End Mac

### iPod/iPhone/iTunes

New Mobile Web Google Maps Highlights Sorry State Of Native iOS App | Infinite Loop

iPhone 5 Rumors: Relocated Flash, Sprint & Tmobile Compatibility | Infinite Loop

### **Miscellaneous**

How To Manage Malware In OS X Backups | MacFixit

How To Protect Your Mac From Recent Malware | MacFixit

Apple Posts Instructions On How To Remove Mac Defender Malware | Apple

# **Members Helping Members**

Need Help? Have a question the manual doesn't answer? Members Helping Members is a group of volunteers who have generously agreed to help. They are just a phone call or an email away. Please

call only during the appropriate times, and **only if you are a current mini'app'les member** and own the software in question.

| Apple II / IIGS Software & Hardware | NV   |
|-------------------------------------|------|
| AppleWorks / ClarisWorks            | 3, 4 |
| Classic Macs                        | NV   |
| Cross-Platform File Transfer        | 2, 3 |
| FileMaker Pro                       | NV   |
| iMacs                               | NV   |
| Intel-Based Macs                    | NV   |
| iPhoto                              | 3    |
| iMovie                              | 6    |
| iWork                               | 4    |
| Mac OS Classic                      | 3    |

| Mac OS X                      | NV   |
|-------------------------------|------|
| Microsoft Excel               | 2, 5 |
| Microsoft Word                | 2, 5 |
| Networks                      | NV   |
| New Users                     | 1    |
| PhotoShop                     | NV   |
| QuarkXPress                   | 5    |
| Quicken                       | NV   |
| QuickBooks and QuickBooks Pro | NV   |
| VectorWorks                   | NV   |
|                               |      |

| 1. | Les Anderson   | 651-735-3953 | anderslc@usfamily.net    | DEW |
|----|----------------|--------------|--------------------------|-----|
| 2. | Tom Ostertag   | 651-488-9979 | tostertag@usfamily.net   | DEW |
| 3. | Bruce Thompson | 763-546-1088 | bthompson@macconnect.com | EW  |
| 4. | Pam Lienke     | 651-457-6026 | plienke@aol.com          | DEW |
| 5. | Ron Heck       | 651-774-9151 | ronheck@comcast.net      | DEW |

D = Days, generally 9 a.m. to 5 p.m.

E = Evenings, generally 5 p.m. to 9 p.m.

W= Weekends, generally 1 p.m. to 9 p.m.

NV = No Volunteer

Please call at reasonable hours and ask if it is a convenient time for helping you. By the way, many of these volunteers can also be contacted on our forums. We appreciate your cooperation.

**Mini'app'les needs more volunteers for Members Helping Members** — If you are willing to be a Members Helping Members volunteer, please send an email message to Membership Director Les Anderson or contact him on our forums with your name, telephone number, contact hours, and the software and hardware areas you are willing to support.

# Mini'app'les Membership Application and Renewal Form

Membership cost is \$15.00 for one year. To pay electronically using PayPal, visit the mini'app'les website. If you prefer to pay by check, use the form below. Please make your check payable to "mini'app'les".

| Name:                                                                                                    |
|----------------------------------------------------------------------------------------------------|
| Company (if mailed to):                                                                                                    |
| Address:                                                                                                    |
| City, State, Zip:                                                                                                    |
| Phone # (home):                                                                                                    |
| Phone # (work):                                                                                                    |
| Phone # (cell):                                                                                                    |
| Membership ID # (if renewal):                                                                                                    |
| Email:                                                                                                    |
| Your email address will NOT be sold, shared, or distributed. It will be used only for official mini'app'les business such as distribution<br>of the newsletter and membership renewal reminders. |
| Check if this is a change of address notice                                                                                                    |
| Check if you want to volunteer                                                                                                    |
| Check if you want to be added to "Members Helping Members"                                                                                                    |
| Check if you were referred by a club member (if so, please give member's name)                                                                                                    |
| Please mail this application and your payment to: mini'app'les P.O. Box 796 Hopkins, MN 55343-0796                                                                                               |
| Thank you for your support!                                                                                                    |
|                                                                                                    |

#### Benefits of mini'app'les Membership

- Access to the mini'app'les online forums. Post questions and/or answers about issues, trouble shooting, products, buying and selling, special events, discounts, and news about Apple and the mini'app'les club.
- Access to our Members Helping Members network of professional and advanced users of Apple technologies.
   These members volunteer their time to help other members with software, hardware, and other Apple related issues.
- A variety of Mac Special Interest Groups (SIGs) that meet each month.
- Multi-SIG meetings and workshops to help members with computer problems. You can bring your equipment to these events and receive support from knowledgeable Mac users to help diagnose your problem(s).
- Participation in drawings for computer hardware, software, and other computer related materials.
- Discounts from vendors and manufacturers. Refer to the on-line forums for current offers.

# mini'app'les

the minnesota apple computer users group, inc.

Introduction — This is the newsletter of mini'app'les, the Minnesota Apple Computer Users' Group Inc., a Minnesota non-profit club. The whole newsletter is copyrighted © by mini'app'les. Articles June be reproduced in other non-profit User Groups' publications except where specifically copyrighted by the author (permission to reproduce these articles must be given by the author). Please include the source when reprinting.

The mini'app'les Newsletter is an independent publication not affiliated, sponsored, or sanctioned by Apple, Inc. or any other computer manufacturer. The opinions, statements, positions, and views are those of the author(s) or newsletter staff and are not intended to represent the opinions, statements, positions, or views of Apple, Inc., or any other computer manufacturer. Instead of placing a trademark symbol at every occurrence of a trade-marked name, we state we are using the names only in an editorial manner, to the benefit of the trademark owner, with no intention of infringement of the trademark.

**Questions** — Members with technical questions should refer to the Members Helping Members section or bring their questions to an appropriate SIG meeting. Please direct other questions to an appropriate board member.

**Dealers** — Mini'app'les does not endorse specific dealers. The club promotes distribution of information that June help members identify best buys and service. The club itself does not participate in bulk purchases of media, software, hardware, and publications. Members June organize such activities on behalf of other members.

Submissions — We welcome contributions from our members. Perhaps you're using new software that you just can't live without. Maybe you have a new piece of hardware that you find extremely useful and of high quality. On the other hand, you might be struggling with problematic software or hardware. Why not share your experience with other members by writing a product review? Doing so June steer others towards quality products or help them avoid the problems you June be having.

Submissions must be received by the 15th day of each month to be included in the next month's newsletter. Please send contributions directly to our post office box (mini'app'les, PO Box 796, Hopkins MN 55343), or email them to miniapples@mac.com.

The deadline for material for the next newsletter is the fifteenth of the month. An article will be printed when space permits and, if in the opinion of the Newsletter Editor or Publications Director, it constitutes material suitable for publication.

This newsletter was produced using Apple's Pages word processor.

### **Board of Directors**

President Tim Drenk

952-479-0891

timdrenk@miniapples.org

Vice President Jeff Berg

781-350-0598

jeff@purpleshark.com

Secretary Joel Gerdeen

763-607-0906

igerdeen@mac.com

Treasurer Bob Demeules

763-559-1124

osx.sig@mac.com

Membership Director Les Anderson

651-735-3953

anderslc@usfamily.net

Publications Director Tom Ostertag

651-488-9979

tostertag@q.com

SIG Director Kevin Strysik

651-489-4691

strysik@mac.com

Director at Large Bruce Thompson

763-546-1088

bthompson@macconnect.com

Membership Sandy Foderick

Coordinator sfoderick@mac.com